**E** Microsoft PowerPoint - [pp2.ppt]

Gliederung

## Fenster in PowerPoint 2000 anpassen Folienmaster Einstellungen vornehmen Hintergrund verändern

日回区

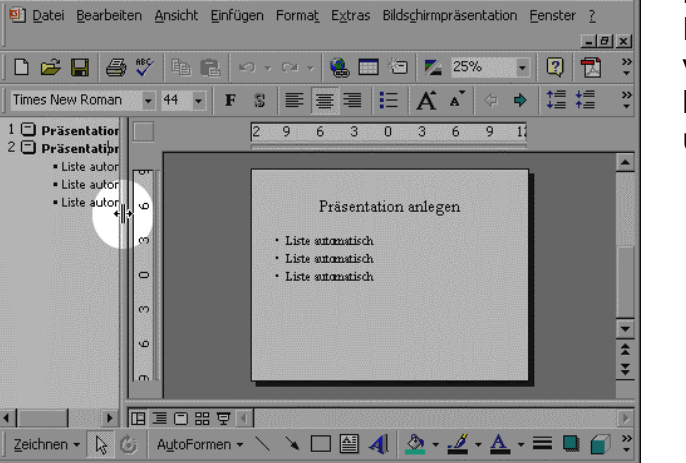

Standarddesign

Die Rahmen innerhalb des PowerPoint-Fensters lassen sich verschieben, indem man sie mit der linken Maustaste anklickt, geklickt hält und dann verschiebt.

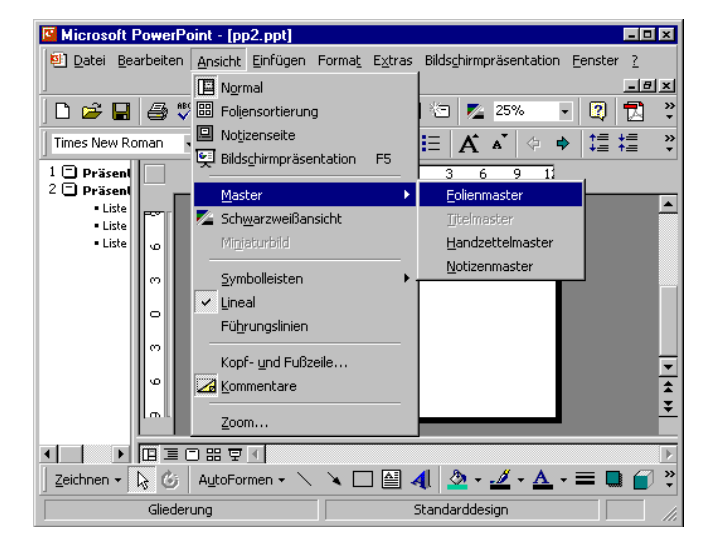

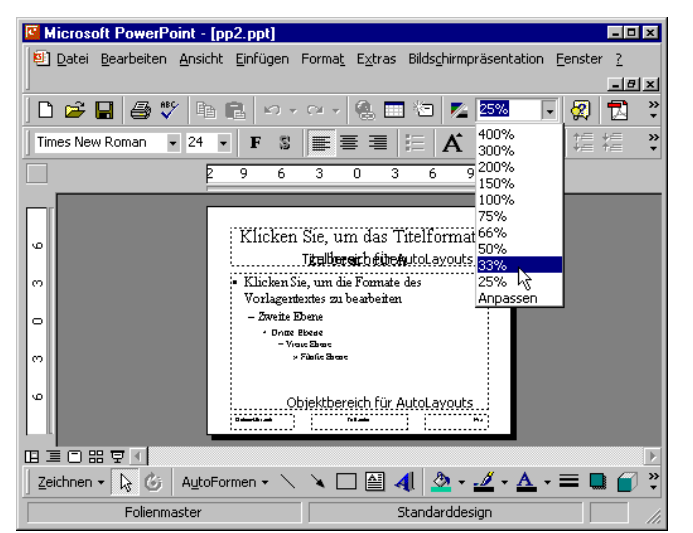

Globale Änderungen nimmt man am "Folienmaster" vor. Dazu öffnen Sie das Menü "Ansicht" und wählen den Befehl "Master / Folienmaster".

Wenn Sie in der Layoutansicht arbeiten, kann es sein, dass Sie die Folie etwas vergrößern wollen. Dies können Sie bequem mit Hilfe der Auswahlliste "Zoom" in der Symbolleiste anpassen.

Sie haben dann eine bessere Vorstellung von den Größenverhältnissen.

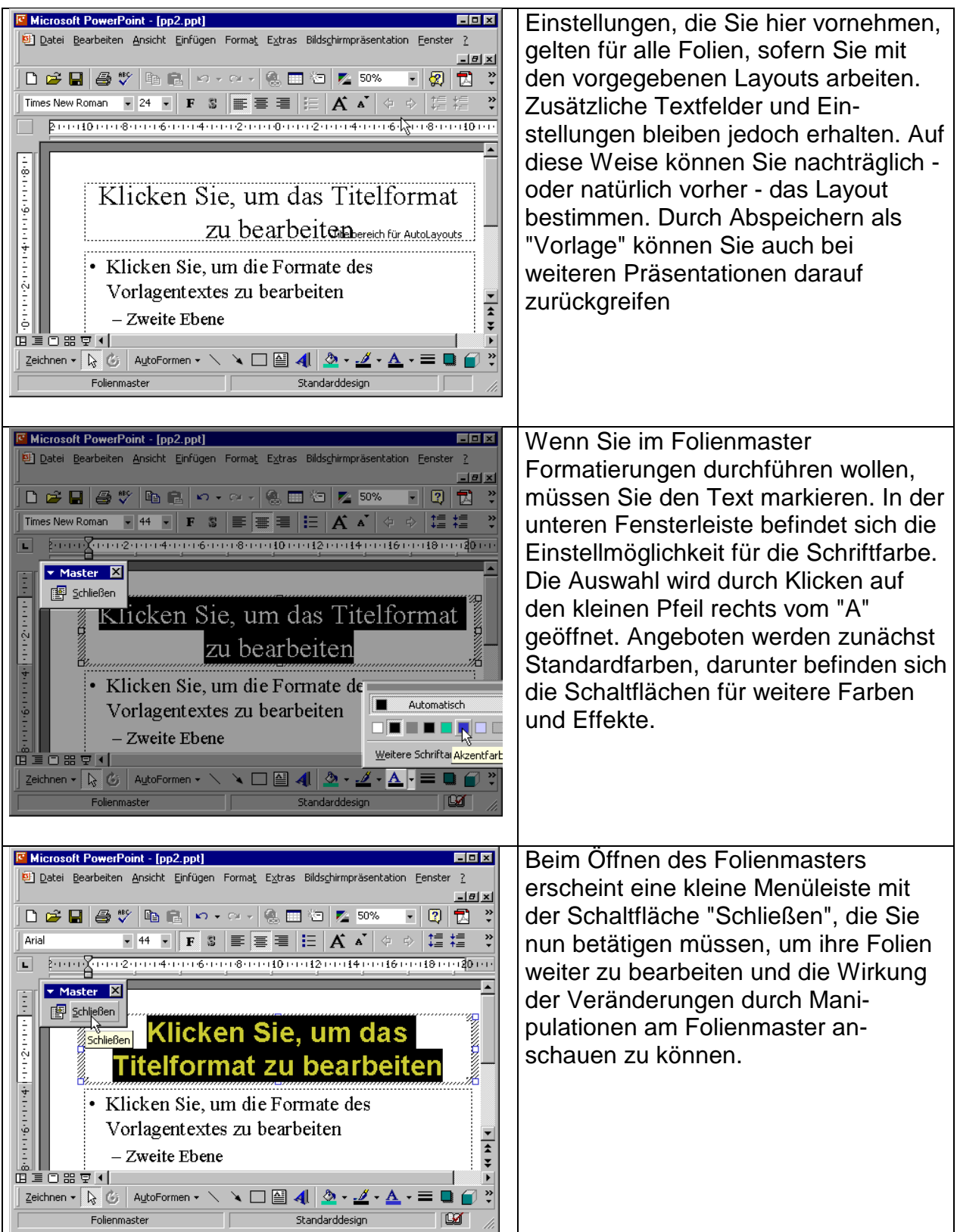

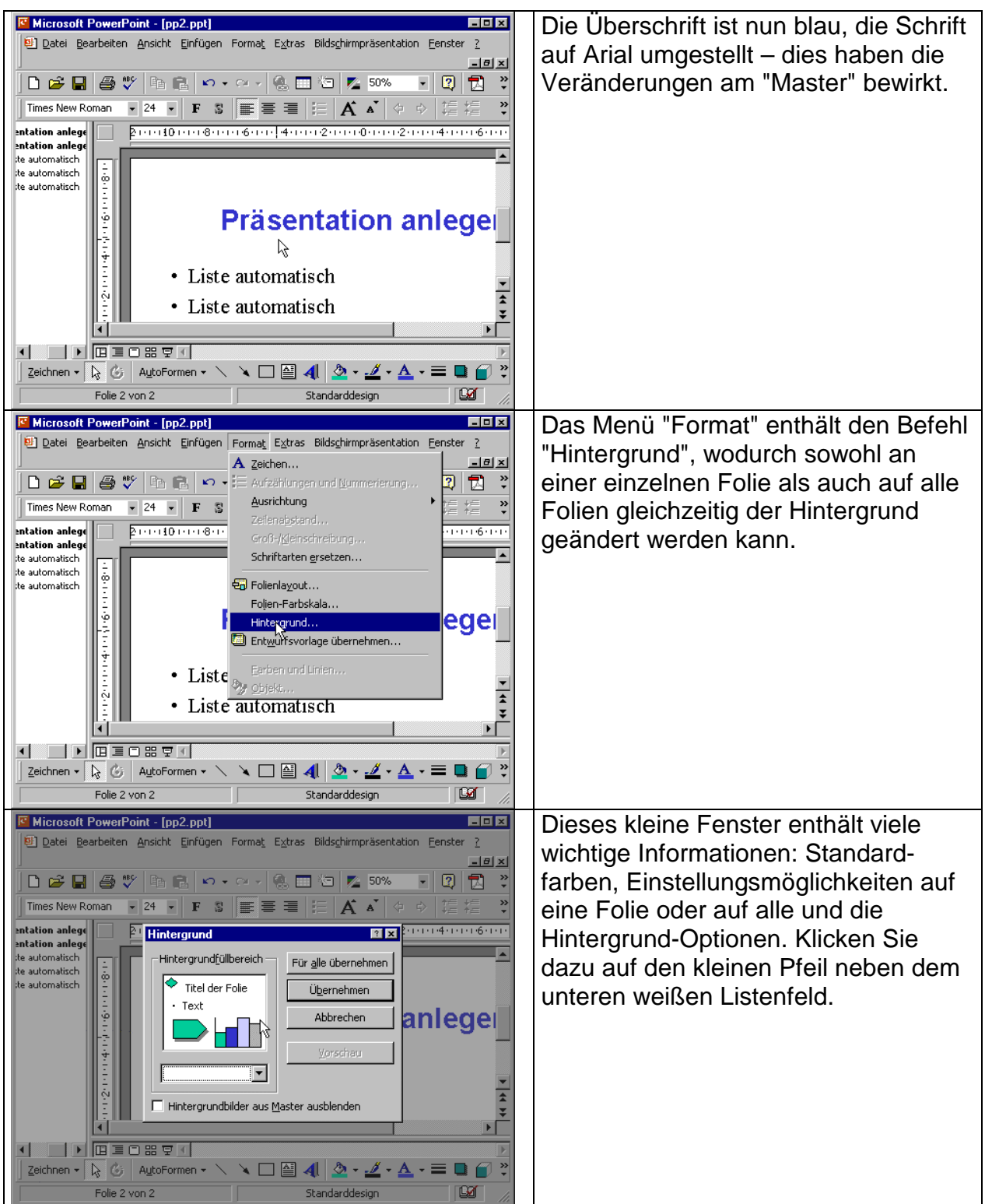

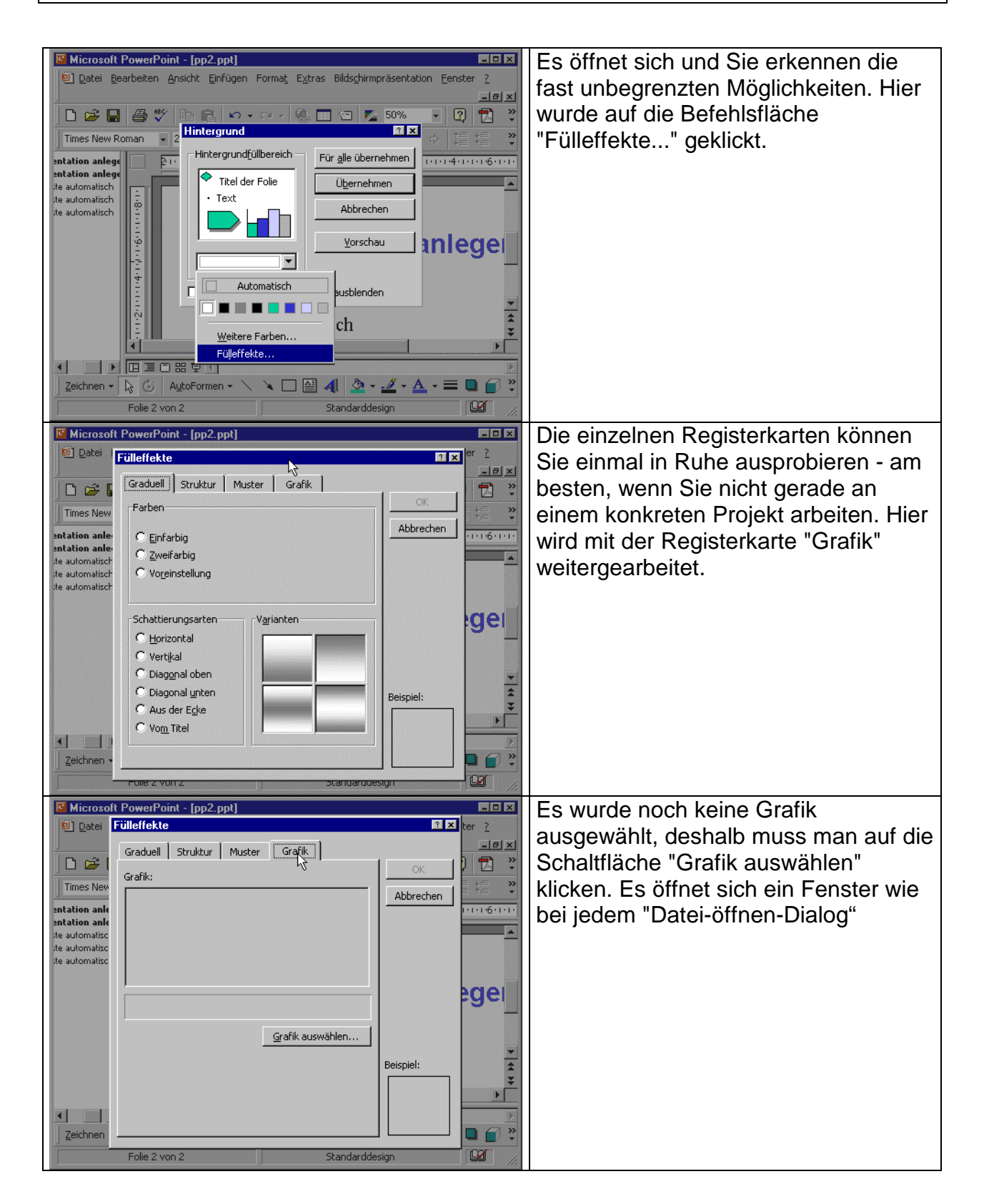

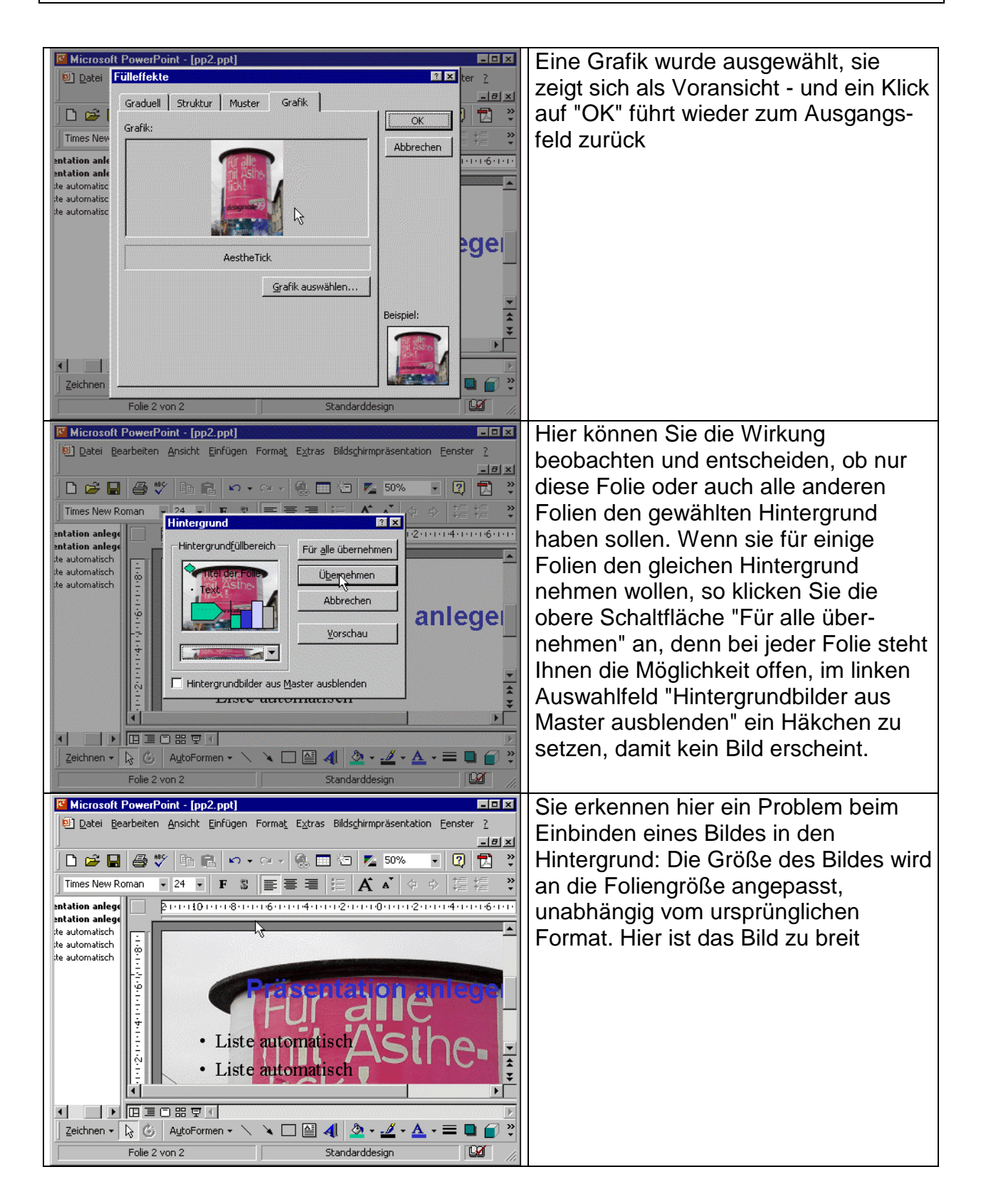

![](_page_5_Picture_3.jpeg)